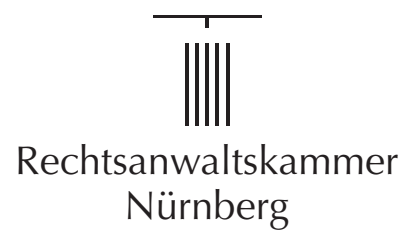

## **Registrierung der DATEV SmartCard\* für Berufsträger**

zur Nutzung der Vollmachtsdatenbank

Rücksendung des Formulars und der Bildschirmkopie bitte im Original an: Rechtsanwaltskammer Nürnberg, Fürther Straße 115, 90429 Nürnberg

1. Ich bin Mitglied der DATEV und besitze bereits eine Smartcard für Berufsträger. Hiermit beantrage ich die Registrierung dieser DATEV SmartCard für Berufsträger zur Nutzung der Vollmachtsdatenbank.

Kammer-Mitgliedsnummer oder Geburtsdatum: Vor- und Nachname:

- 2. Mir ist bekannt, dass für die Registrierung der Karte eine Verwaltungsgebühr in Höhe von 35,-- Euro entsteht. Diese ist wie folgt mit Antragstellung einzuzahlen auf folgende Bankverbindung: HypoVereinsbank Nürnberg, IBAN: DE96 7602 0070 2020 1059 79; BIC: HYVEDEMM460. Bitte bei der Überweisung im Verwendungszweck "VDB", Ihren Namen und Ihre Mitgliedsnummer angeben.
- 3. Zur Identifizierung füge ich als Anlage die Bildschirmkopie meiner SmartCard Informationen aus dem Programm DATEV Sicherheitspaket bei (siehe Screenshot unten). Hinweis: Falls bei Ihrer SmartCard die Information "für Berufsträger" fehlt, müssen Sie über den Link http://www.datev.de/funktionswechsel einen Funktionswechsel durchführen lassen.
- 4. Mit Verzicht auf die Zulassung erlöschen die in der SmartCard zum VDB-Zugang verbundenen Rechte. Bei Wechsel in eine andere Kammer kann der Zugang zur VDB übernommen werden. Dazu erfolgt von dem technischen Dienstleister DATEV eine Benachrichtigung.
- 5. Mit der Beantragung der Registrierung meiner DATEV SmartCard für Berufsträger als Zugangskarte für die Vollmachtsdatenbank stimme ich der Weitergabe der dafür erforderlichen Daten aus dem öffentlichen Berufsregister und dem Mitgliederverzeichnis der Rechtsanwaltskammer Nürnberg an die DATEV sowie der Speicherung der User-ID bei der Rechtsanwaltskammer Nürnberg zu.

Ort, Datum: Unterschrift:

## **So finden Sie die Anzeige Ihrer SmartCard-Informationen für die DATEV SmartCard für Berufsträger:**

## **Datev Sicherheitspaket pro:**

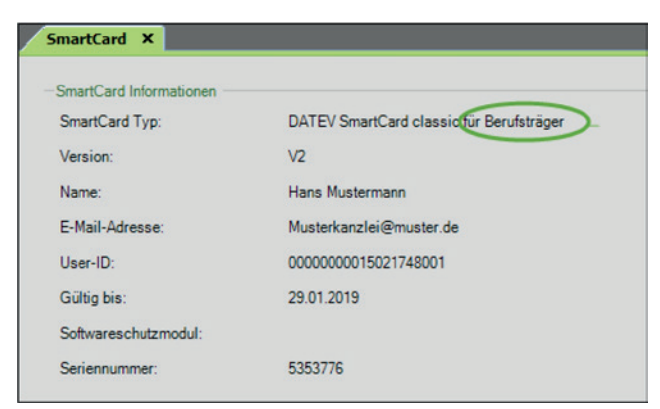

- Öffnen Sie unter Start/alle Programme/DATEV/Basissoftware das Sicherheitspaket pro
- Stecken Sie die SmartCard in Ihr Lesegerät
- Wählen Sie die Registerkarte "SmartCard" für die SmartCard Informationen
- Erstellen Sie dann eine Bildschirmkopie: Dazu drücken Sie die Tasten "Alt" + "Druck"
- Der Bildschirminhalt befindet sich jetzt in der Zwischenablage von Windows
- Um diesen Bildschirminhalt auszudrucken, öffnen Sie am besten ein leeres Word-Dokument
- Dort fügen Sie den Bildschirminhalt aus der Zwischenablage ein: Dies können Sie entweder über das Kontextmenü (rechte Maustaste/Einfügen) oder mit der Tastenkombination "Strg-V" durchführen
- Anschließend drucken Sie dieses Word-Dokument aus und legen es als Anlage dem Registrierungsformular bei

\* Alternativ DATEV mIDentity Stick compact für Berufsträger

6. Die Zugangsberechtigung zur VDB bezieht sich auf die jeweils tätige Gesellschaft. Bitte geben Sie daher an, für welche Gesellschaft Sie in welcher Form tätig werden:

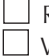

Rechtsanwalt in Einzelkanzlei mit Sitz in Deutschland

Vertretungsberechtigter Gesellschafter einer GbR, Partnerschaft oder zugelassene RA-Gesellschaft

Hinweis: Angestellte Rechtsanwälte können für ihren Arbeitgeber keinen eigenen VDB-Zugang erhalten. Ihnen kann allerdings vom Arbeitgeber in der VDB-Anwendung eine Untervollmacht für die Vollmachtsdatenbank erteilt werden, sofern der Mandant der Erteilung von Untervollmachten auf der Mandantenvollmacht zugestimmt hat.